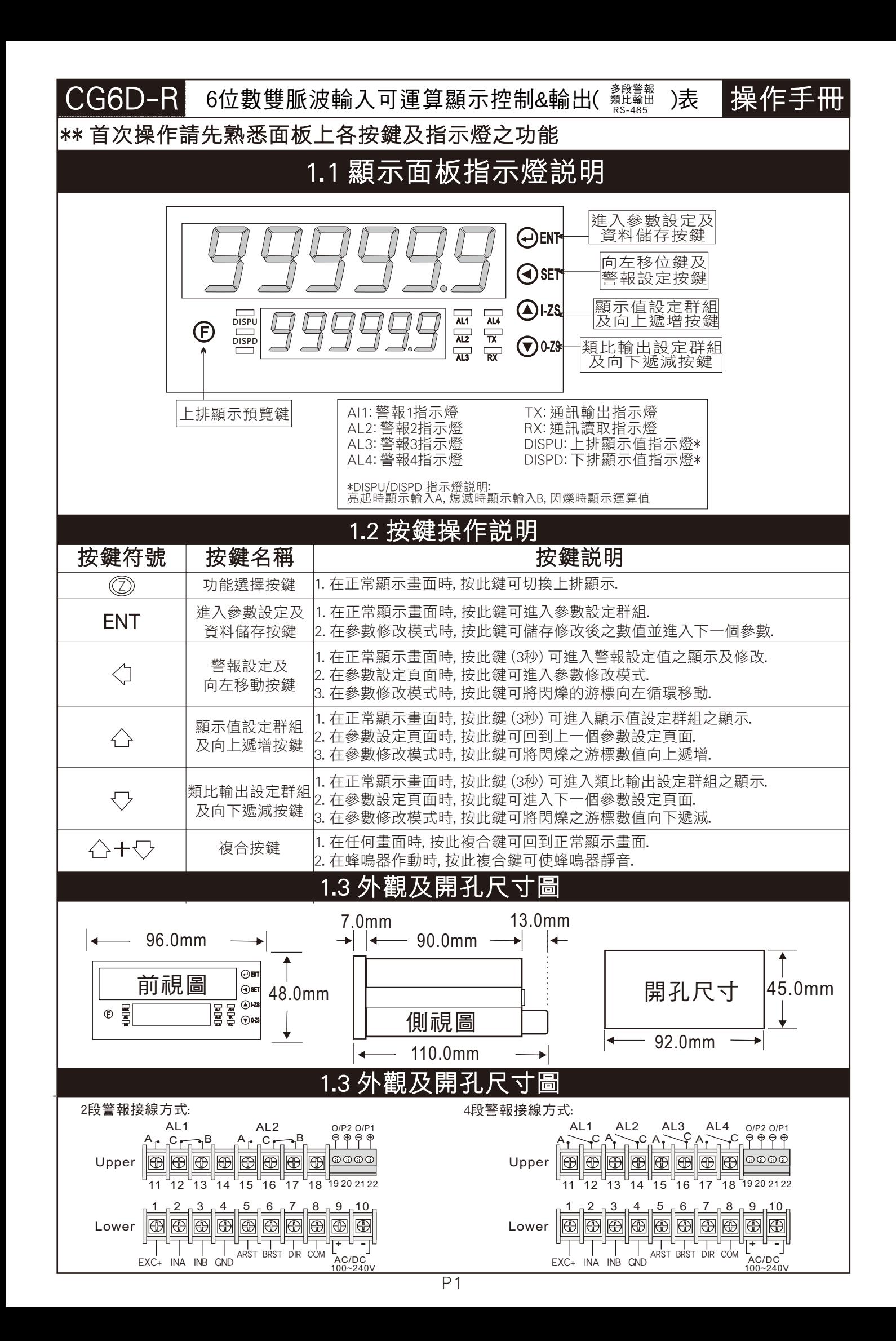

#### 2.1 操作流程及顯示  $RL3$ **DSCALEA** 輸入A每轉 脈波數設定 設定 位置設定 輸入B模式 輸入B係數 設定 設定 輸入B復歸 運算值小數點 起始值設定 位置設定 對應顯示值設定 ▽ NO 密碼正確 YES  $\leftarrow$  tbaseb $\rightarrow$ <mark>全▶ EbRSER < 全</mark> 輸入B脈波

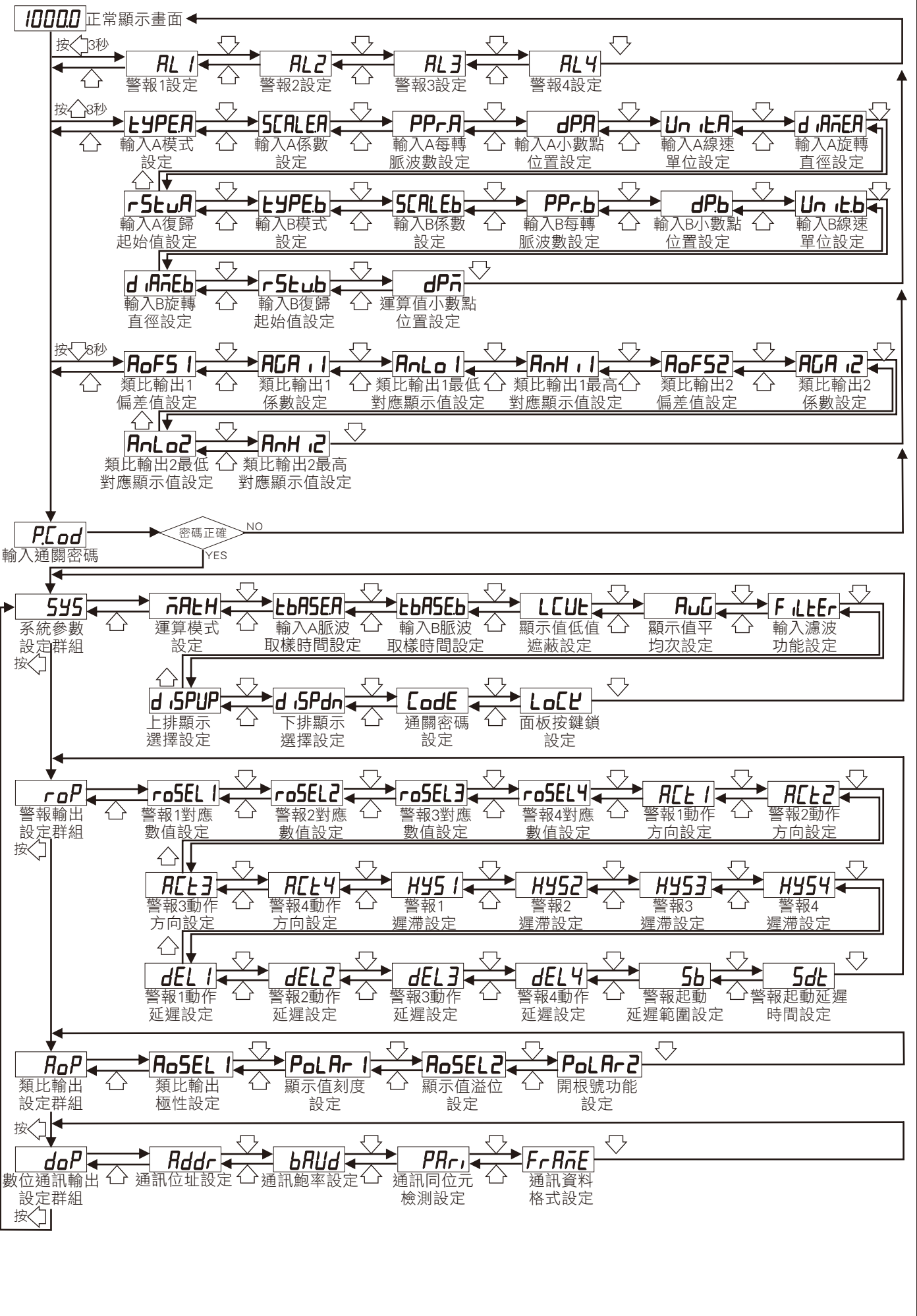

# 2.2 警報設定值 (AL) 之顯示及修改

#### \*\* 在正常顯示畫面時, 按 3秒可進入警報設定值之顯示及修改

## 2.3 顯示值設定群組流程及顯示

#### \*\* 在正常顯示畫面時,按 公 3秒可修改顯示值設定, 依序設定參數如下表.

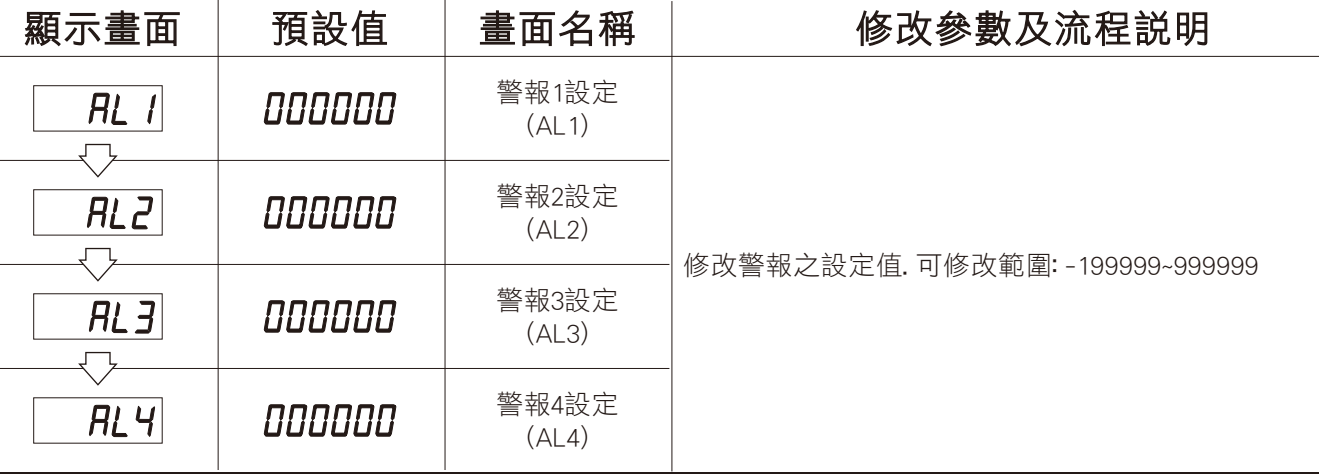

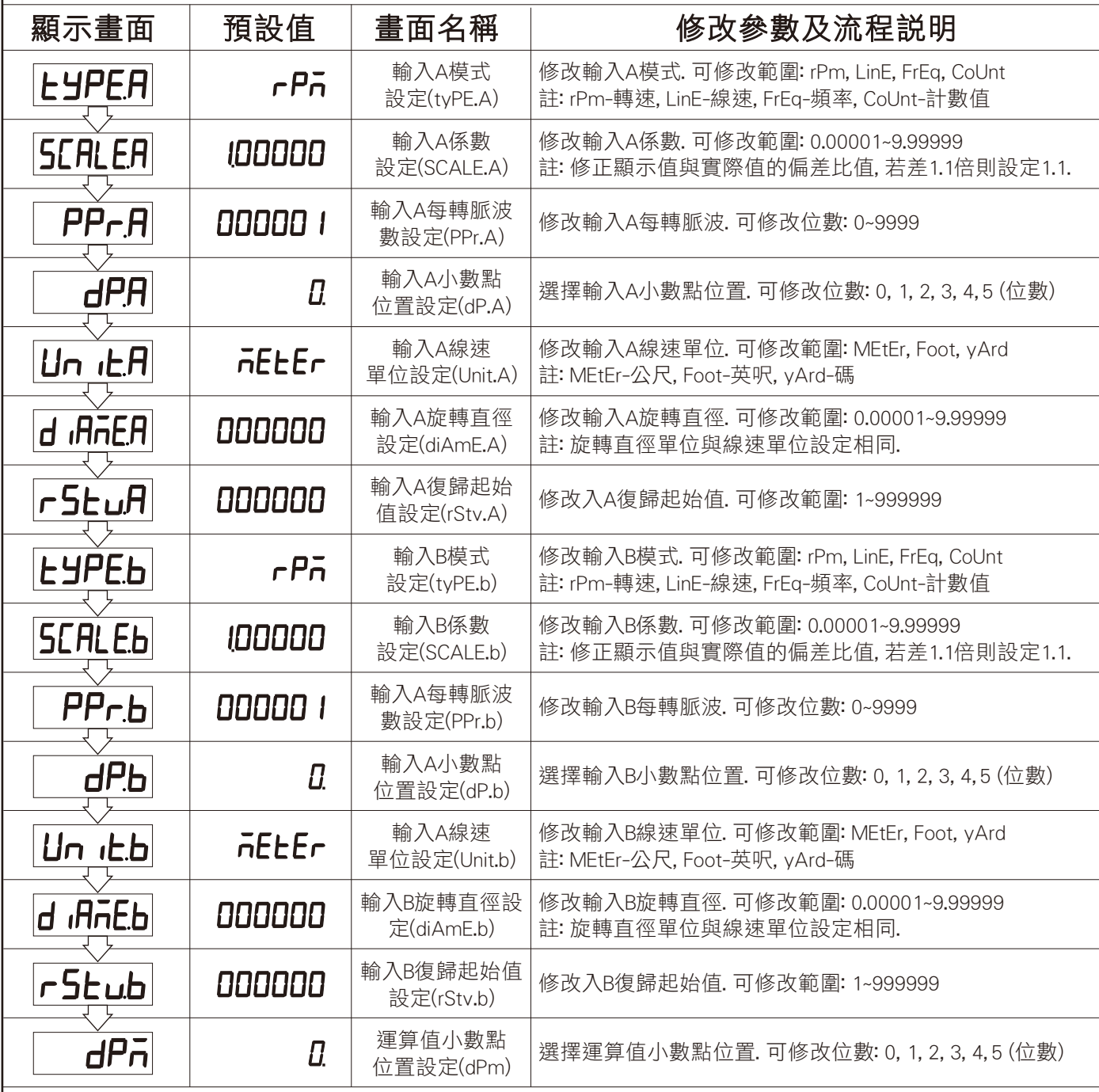

\*\* 如發生㆖述情形, 請將輸入信號移開, 並查明接線是否正確, 如無回復其他畫面, 請送回原廠維修.

### 2.6 警報動作輸出時序圖

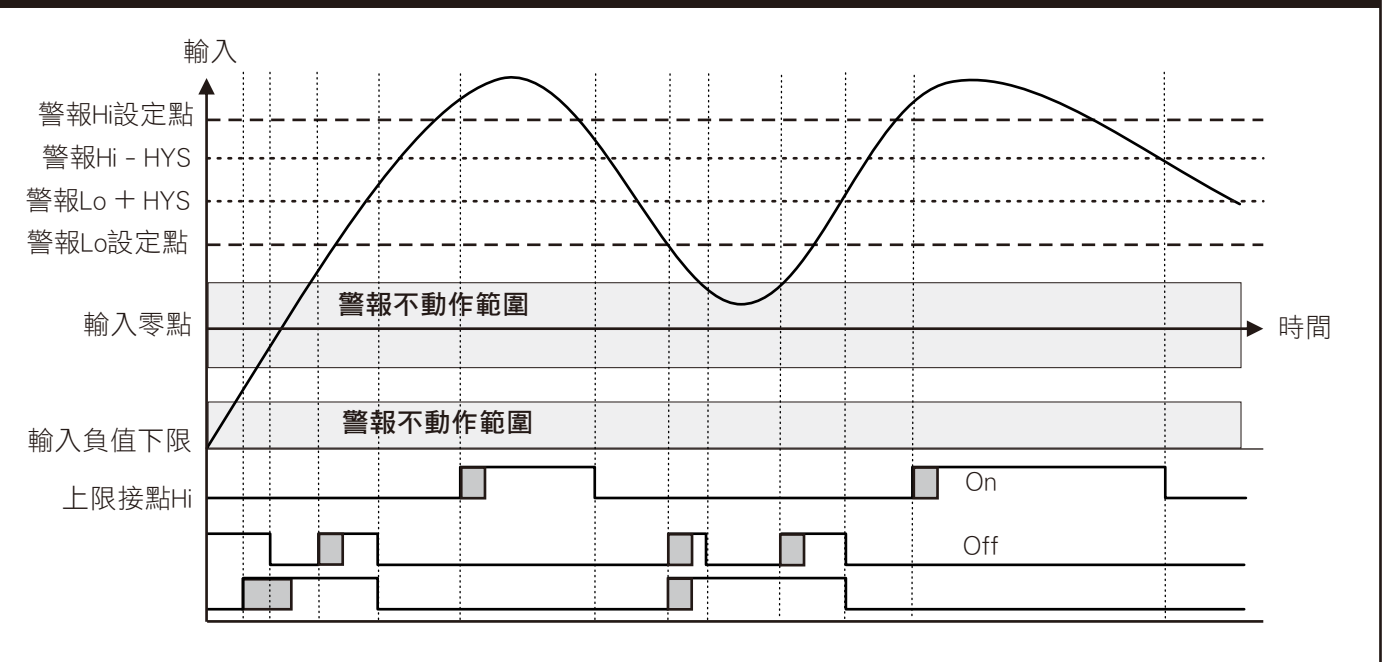

### 2.4 類比輸出設定群組流程及顯示

#### \*\* 左正常顯示畫面時, 你 3秒可推入 新比輪中部守群組之顯示

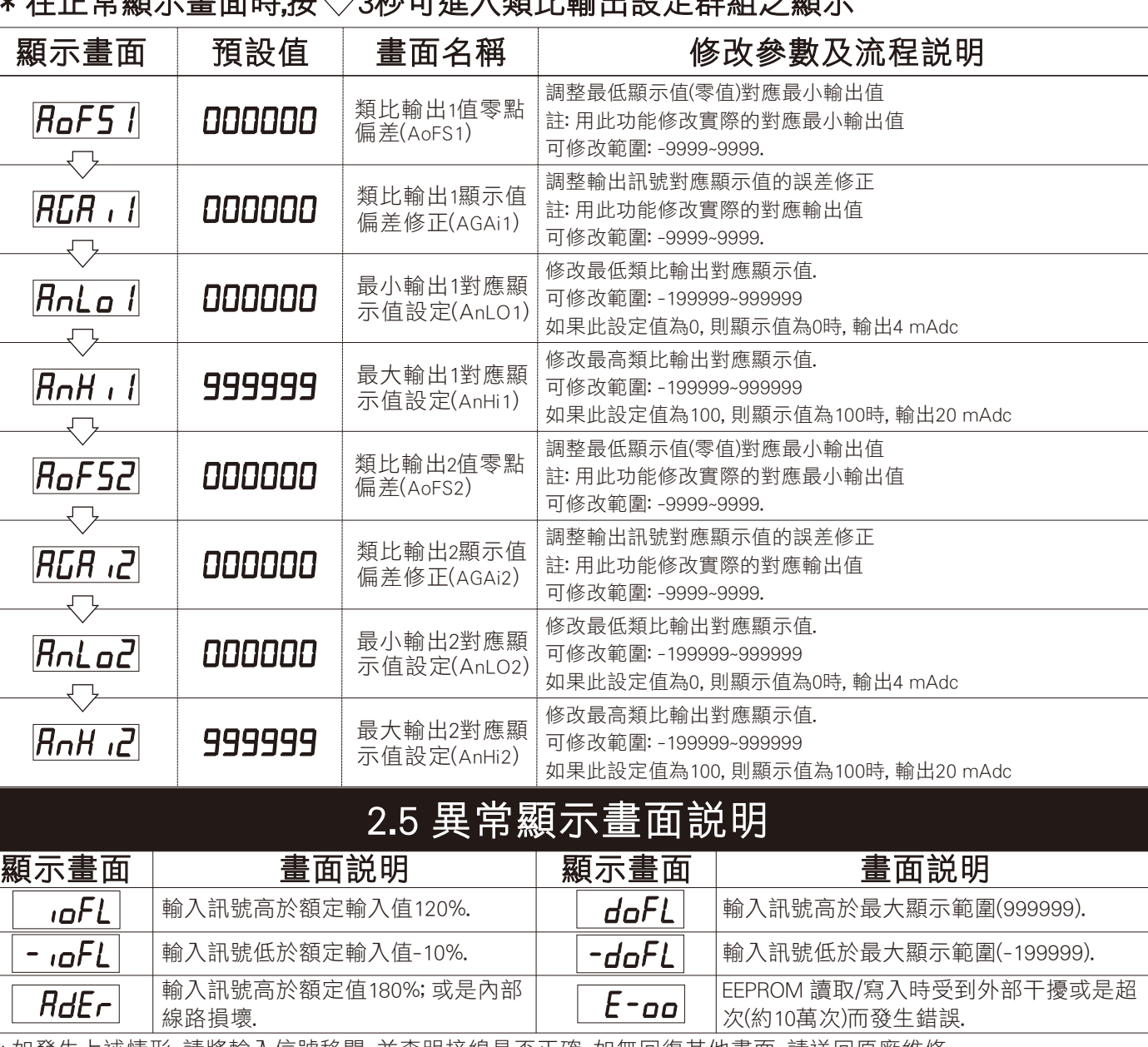

# 3.1 系統參數 (SYS) 設定群組流程及顯示

#### \*\* 在輸入通關密碼正確後, 即可選擇系統參數設定群組畫面

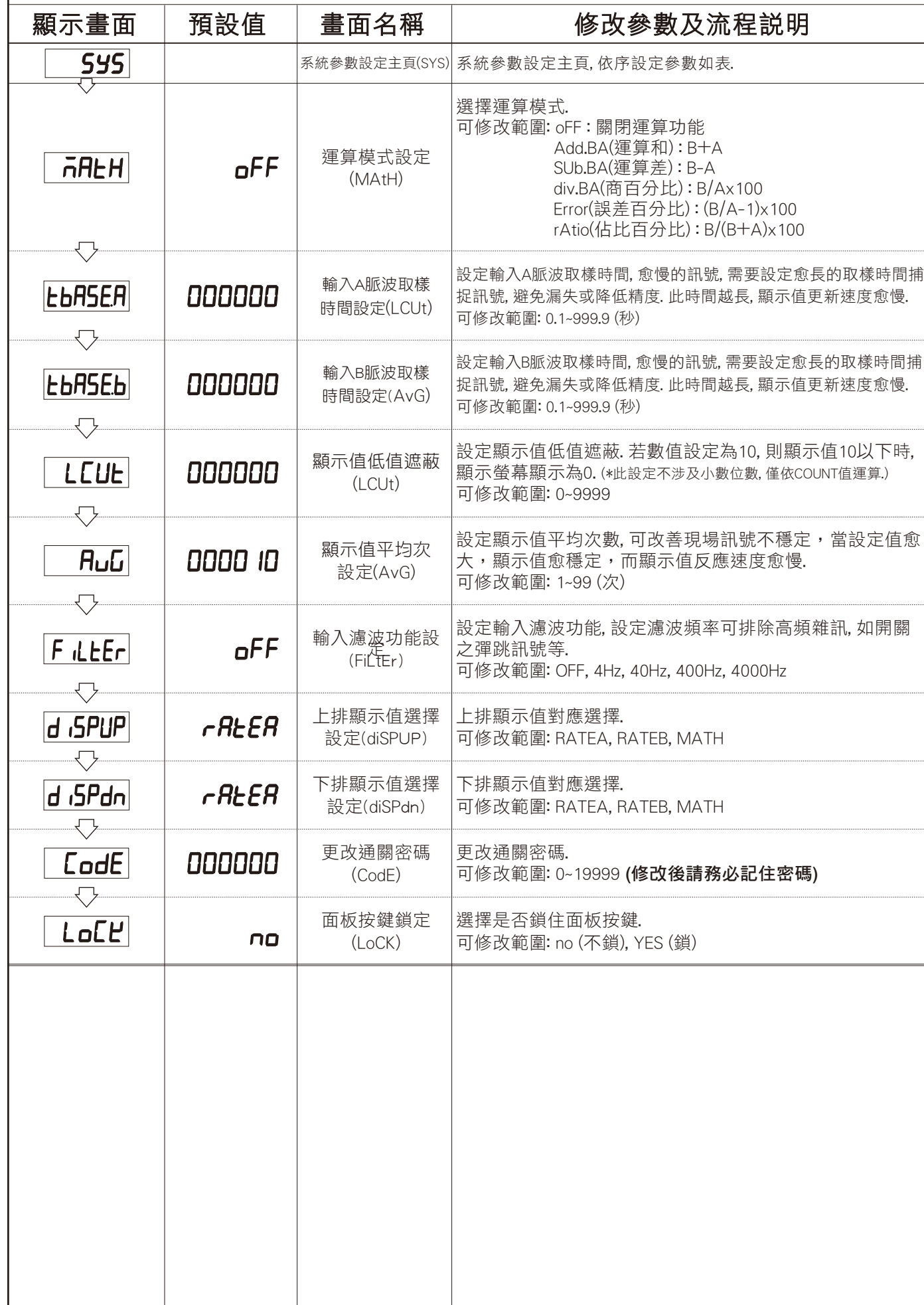

# 修改參數及流程説明  $E=\frac{1}{2}$  等報輸出設定群組畫面 輸出參數設定主頁, 依序設定參數如表. 警報動作方向. 範圍: Hi(顯示值大於或等於設定值動作), Lo(顯示值小於設定值動作) 設定警報啟動延遲範圍. (\*此設定不涉及小數位數, 僅依COUNT值運算.) 值未超過警報啟動延遲範圍, 警報不比較不動作. 設定範圍: -99~99 設定警報啟動延遲動作時間. 值到達警報起動延遲範圍後, 必須經過此設定時間. 設定範圍: 0~99 秒 設定警報對應數值. 設定範圍: RATEA(輸入A),RATEB(輸入B),MATH(運算結果). 警報動作延遲之秒數. 值到達警報設定值後, 必須經過此設定時間才會動作. 設定範圍: 0~99 秒 警報磁滯之設定值. 動作後, 顯示值必須高於或低於 (依照警報動作方向而定) 設定值+或- 此設定值, 警報才會關閉. 設定範圍: 0~9999

# 3.2 警報輸出 (roP) 設定群組流程及顯示

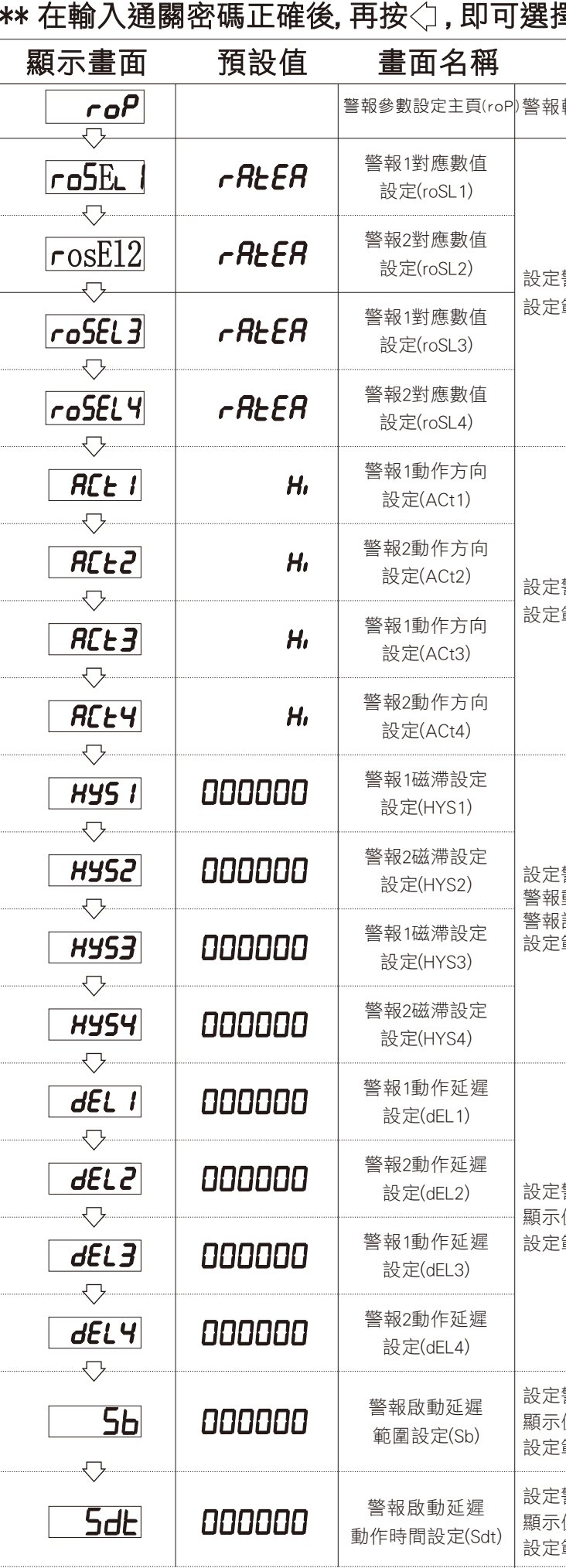

P<sub>6</sub>

# 3.4 數位通訊輸出 (doP) 設定群組流程及顯示

#### \*\* 在輸入通關密碼正確後, 再按<; 即可選擇警報輸出設定群組畫面

# 3.3 類比輸出 (AoP) 設定群組流程及顯示

#### ├ \* 在輸入通關密碼正確後, 再按◇, 即可選擇警報輸出設定群組畫面

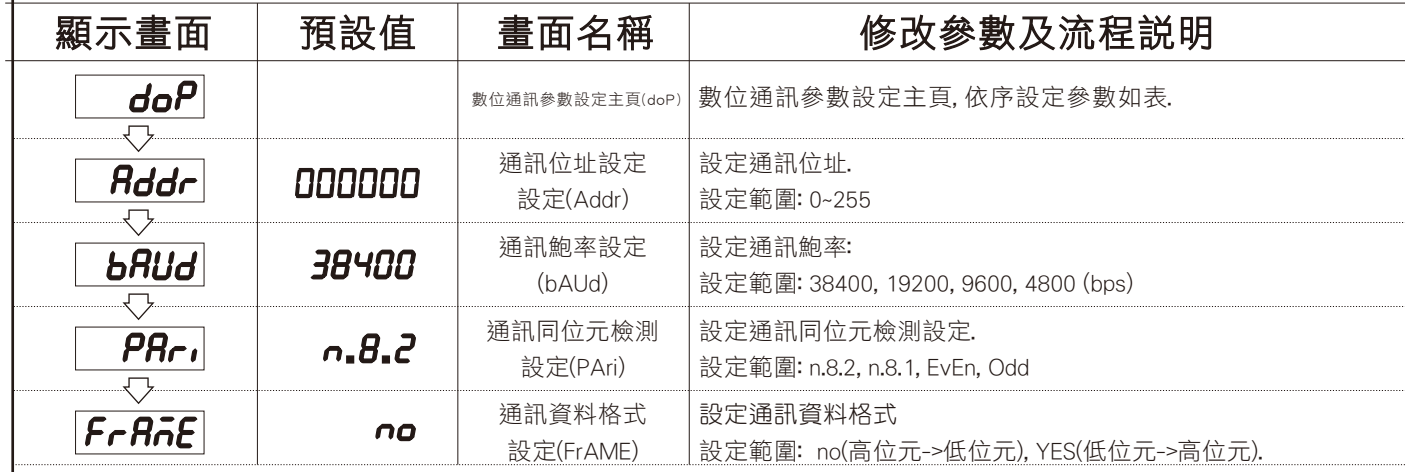

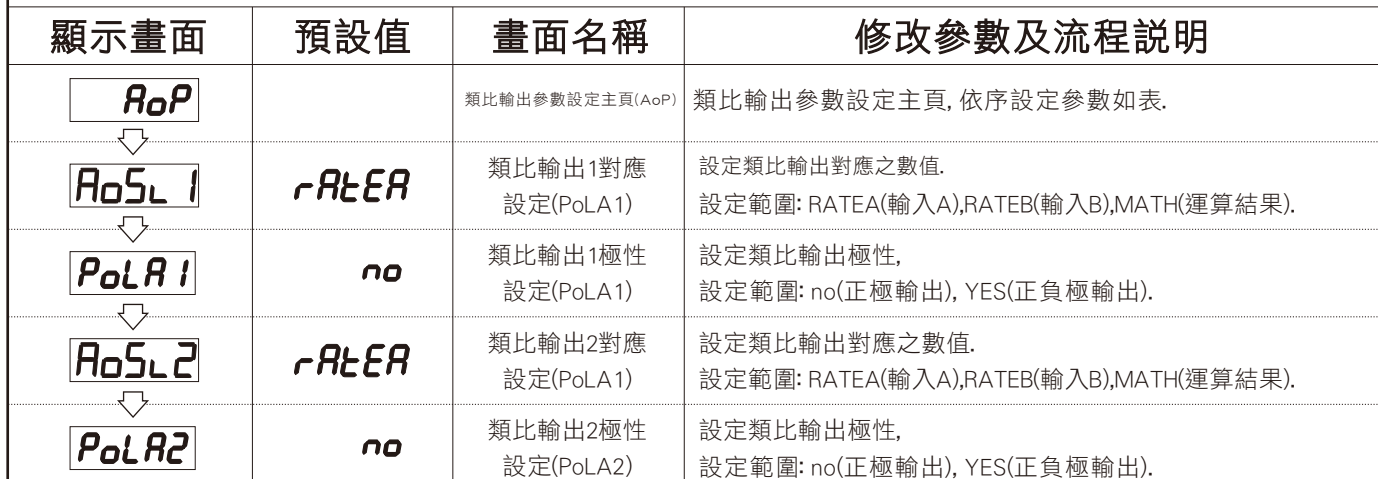

# 4.1 數位通訊協定位址表 (Modbus RTU Mode Protocol Address Map)

\*\* ㈾料格式16/32 Bit, 正負號即8000~7FFF (-32768~32767), 800000007FFFFFFF (-2147483648~2147483647)

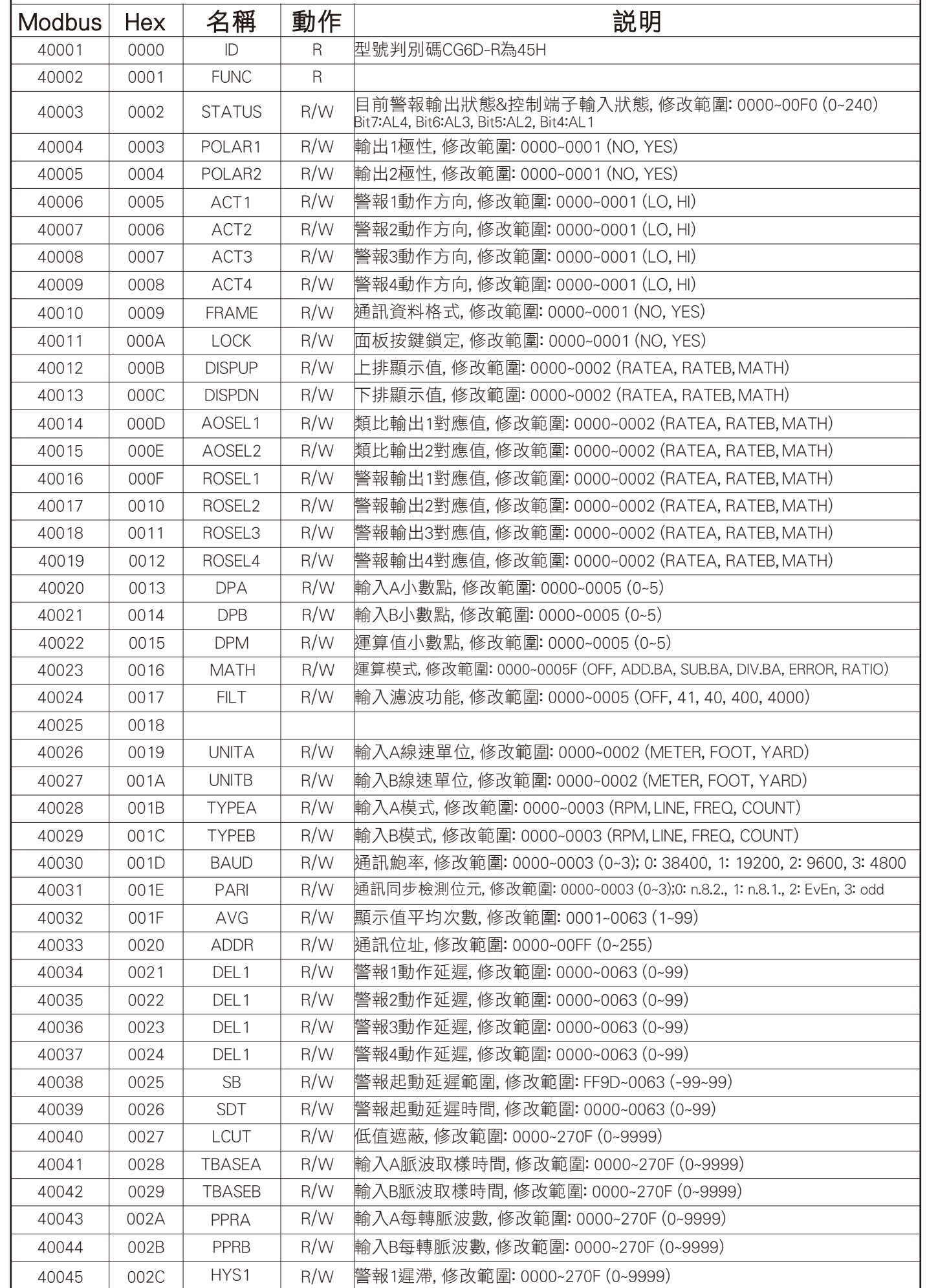

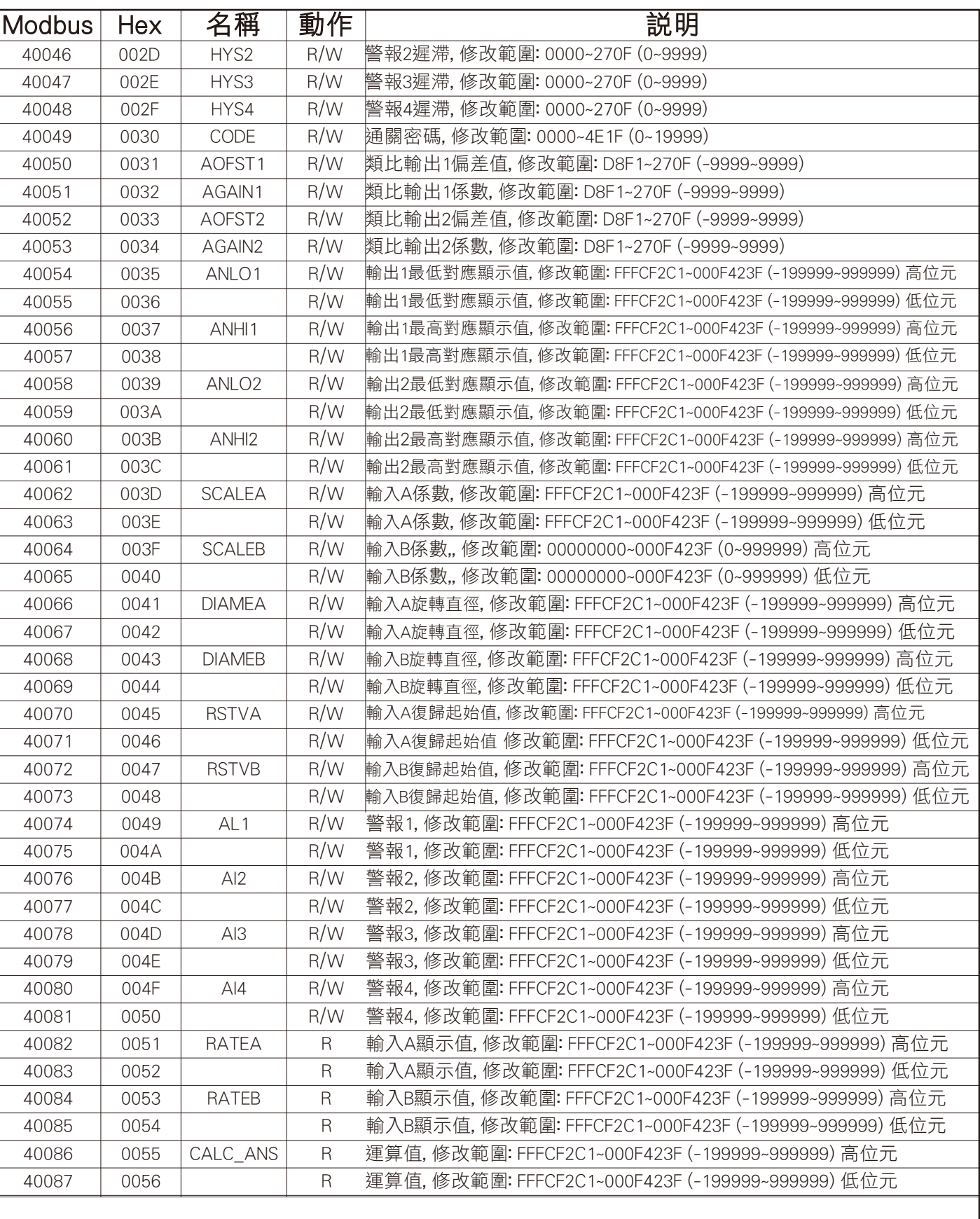